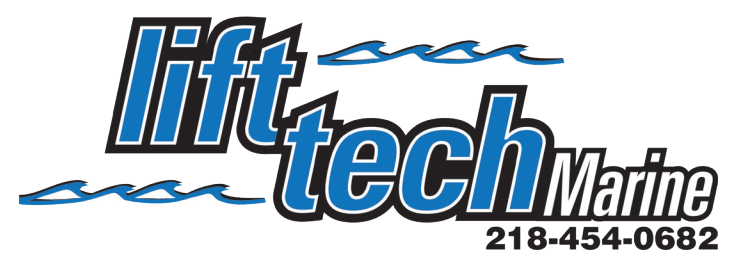

## CONNECTING TO ANDROID BY BLUETOOTH

\*If your neighbors have a Lift Tech Marine unit make sure they are not using their lift while you are programming.\*

1. Go to Google Play and search for Lift Tech Marine and download the app. Once installed open the app.

2. To activate the Bluetooth pairing sequence hold the UP and DN buttons on the control panel at the same time until the blue LED light turns solid. (See picture below). You will have around 15 seconds to add your phone. If the blue LED starts to blink, repeat the steps.

3. Press the scan button on the top right of your phone. (See PIC 1)

4. When the phone finds the motor it will look like PIC 2.

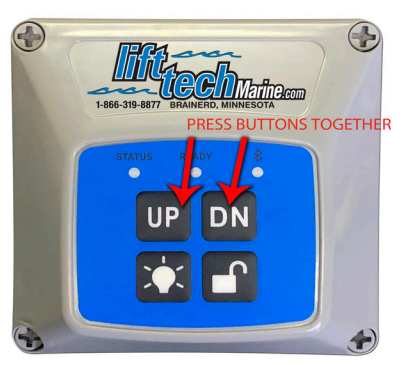

5. Press on the Lift - Signal Strength that comes up on the phone to pair it.

6. Once the phone is paired it will look like PIC 3. You are now done pairing your phone with the control panel. If you want to rename your lift simply press the rename tab on the top right of the app and a box will come up like in PIC 4. Rename it to what you want and hit Rename to save it.

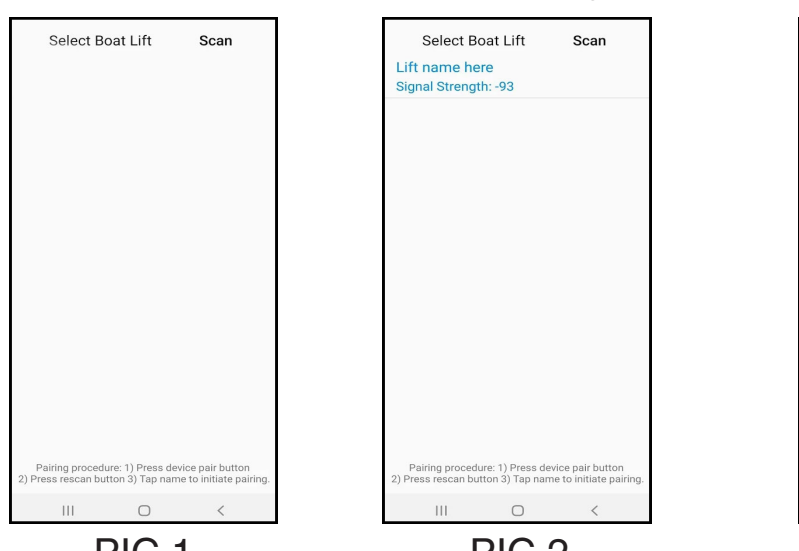

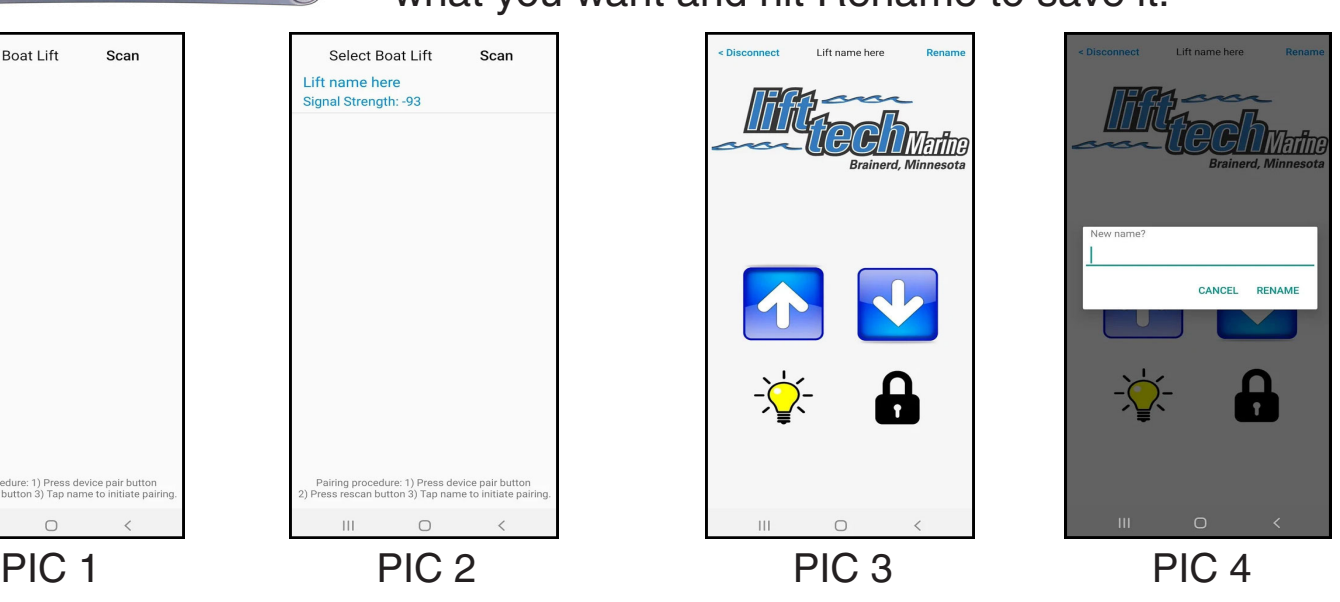

7. **UP**..... Pressing and holding this button will raise the lift. **DOWN**....Pressing and holding this button will lower the lift. **LIGHT**..... Pressing this button will turn your canopy light on or off. **LOCK/UNLOCK**..... Hold button until the lights start flashing to lock the control panel and remote controls. If locked hold until lights stop flashing to unlock.